## **E2E Development Server and E2E Bridge MD18**

The development environment E2E Builder contains an embedded E2E Runtime to directly run and debug services. It does not include the E2E Bridge, which provides comprehensive features to manage services with a Web-based user interface.

E2E Bridge is part of E2E Runtime that can be purchased separately as Development, Test, or Production Server. This chapter lists the most important features of the E2E Bridge.

### <span id="page-0-0"></span>Advantages of the E2E Development Server containing the E2E Bridge

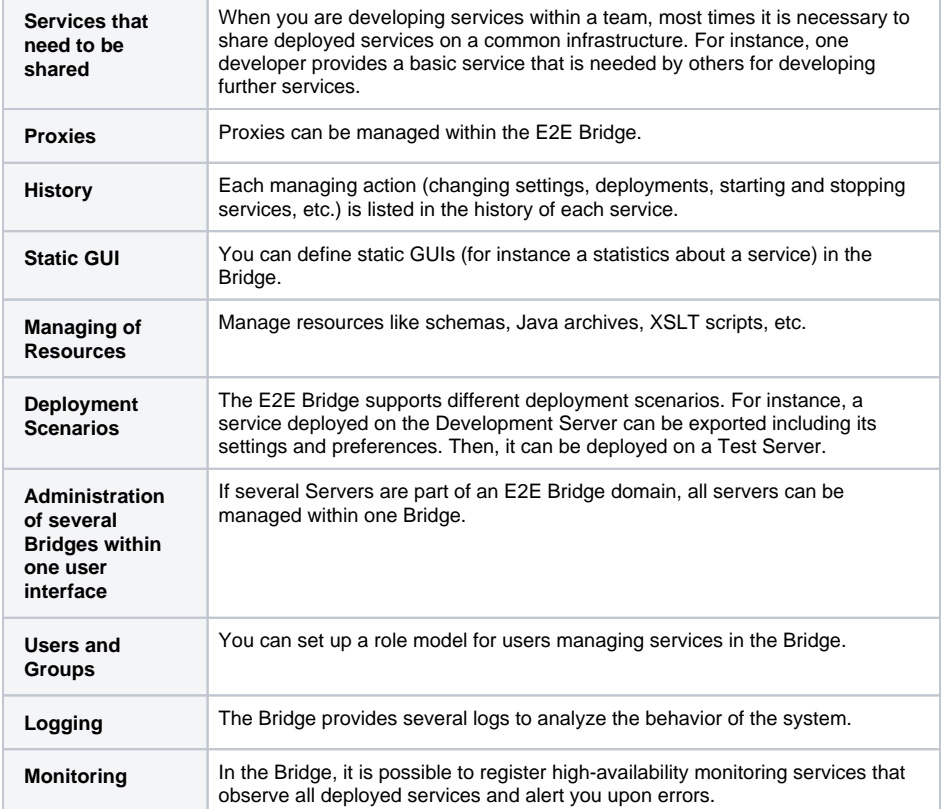

If you have purchased an E2E Development Server, you can continue reading. Otherwise you can directly proceed with [lesson 2.](https://doc.scheer-pas.com/display/ACADEMY/Education+Lesson+2+MD18)

## <span id="page-0-1"></span>Installation of the E2E Bridge

Please refer to the [E2E Bridge Bridge Installation Guide](https://doc.scheer-pas.com/display/INSTALLATION/BRIDGE+Installation+Guide), which is part of the [E2E Documentation](https://doc.scheer-pas.com/display/BRIDGE/Home).

#### <span id="page-0-2"></span>E2E Bridge Domains

An E2E Bridge domain is an aggregation of several E2E node instances. The advantages of domains are summarized as follows.

- Several node instances can be aggregated in one domain. Each xUML service running on different node instances can be managed from one Bridge installation. It is possible to deploy, start, and stop xUML services even if they run on other node instances within the domain.
- User and group access rights are shared between each node instance that belongs to the same domain.
- Domains enable you to setup flexible configurations, e.g. load balancing configurations.

The Bridge can manage multiple installations of itself (respectively E2E node instances) on different systems, if the node instances are member of the same E2E Bridge domain. You may define an individual domain name, for instance **E2E Bridge** as shown below:

Congratulations! You have successfully finished lesson 1 of the E2E Education.

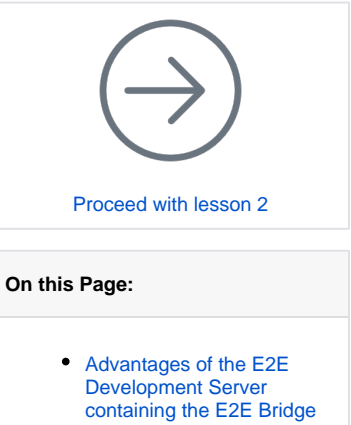

- Installation of the E2E [Bridge](#page-0-1)
	- [E2E Bridge](#page-0-2)
	- **[Domains](#page-0-2)**
	- [Starting the E2E](#page-1-0)
	- [Bridge](#page-1-0) <sup>o</sup> Installing the E2E
- [License Key](#page-3-0) • Deploying the Compiled
- [xUML Service](#page-5-0)
- [E2E Bridge](#page-8-0)

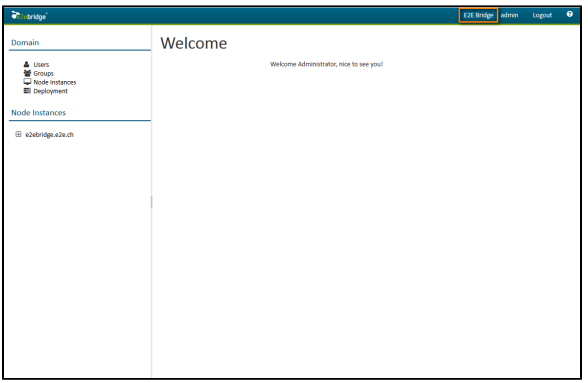

If you have not defined a domain name during the installation, you need to define it now. Refer to [Creatin](https://doc.scheer-pas.com/display/BRIDGE/Creating+a+Bridge+Domain) [g a Bridge Domain](https://doc.scheer-pas.com/display/BRIDGE/Creating+a+Bridge+Domain) in the [E2E Bridge Integration Platform User's Guide.](https://doc.scheer-pas.com/display/BRIDGE/Bridge+User+Guide)

How to login into the Bridge to complete this task is also described in detail in the [E2E Bridge](https://doc.scheer-pas.com/display/BRIDGE/Bridge+User+Guide)  [Integration Platform User's Guide](https://doc.scheer-pas.com/display/BRIDGE/Bridge+User+Guide) or further below.

#### <span id="page-1-0"></span>Starting the E2E Bridge

With the Bridge, you can manage xUML services running on a node instance.

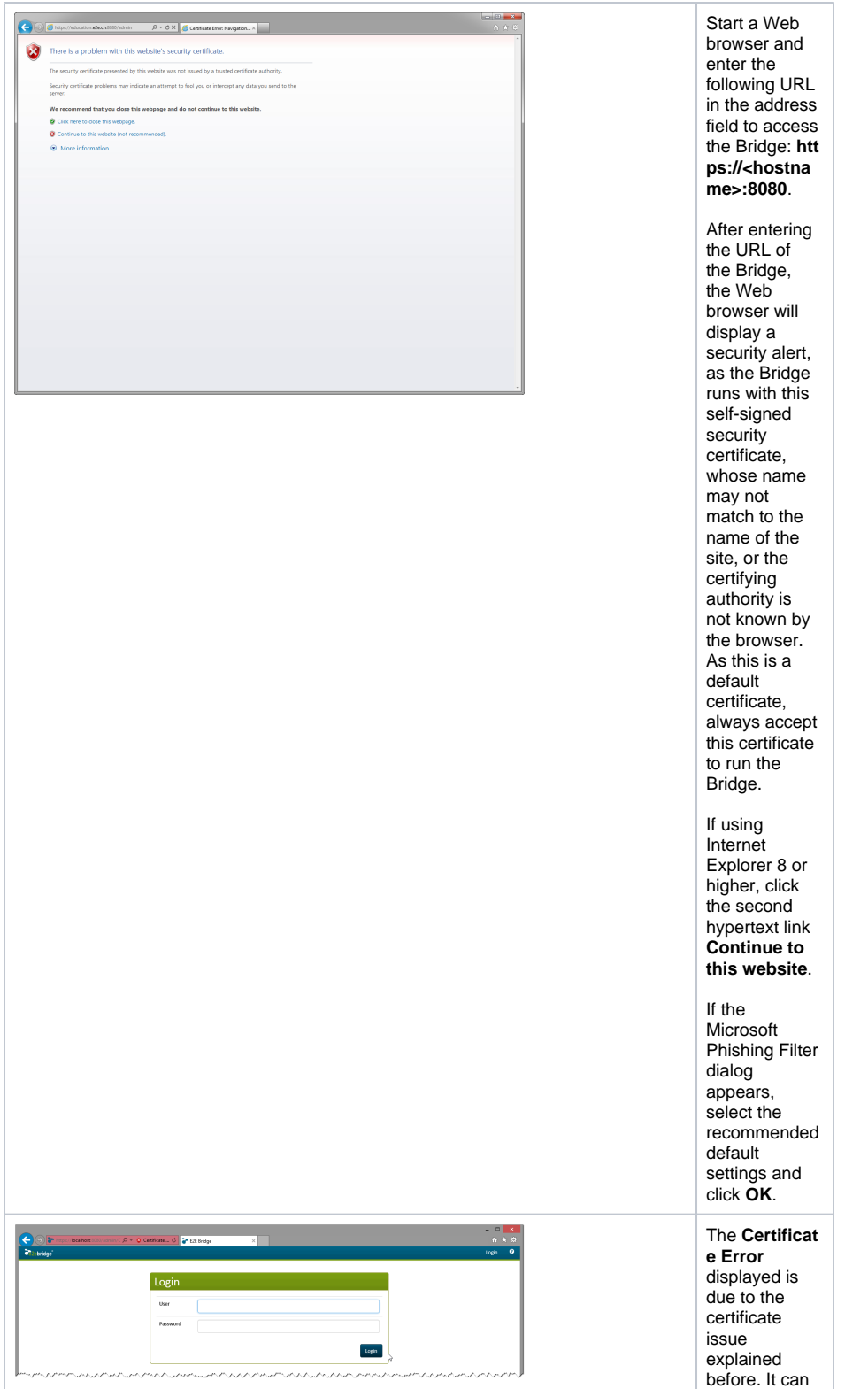

be ignored.

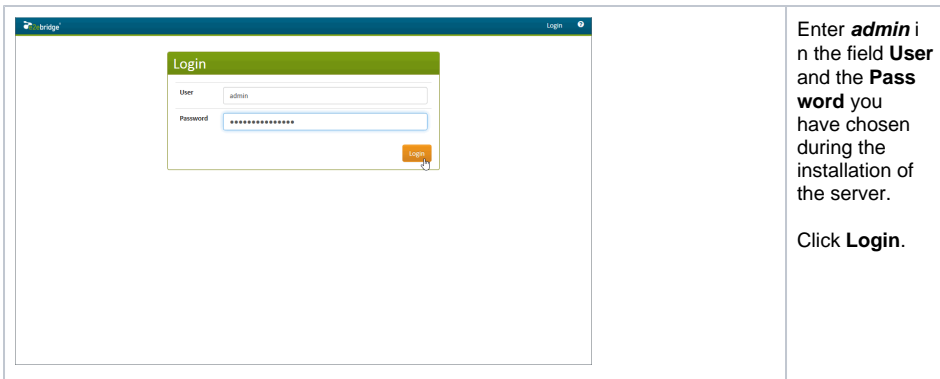

If you are have problems connecting to the Bridge, check the proxy settings of your browser and make sure that the proxy server is bypassed for the host you have chosen (see also Troubleshooting the [Bridge and Related Problems](https://doc.scheer-pas.com/display/BRIDGE/Bridge+Troubleshooting) in the [E2E Bridge Integration Platform User's](https://doc.scheer-pas.com/display/BRIDGE/Bridge+User+Guide) Guide).

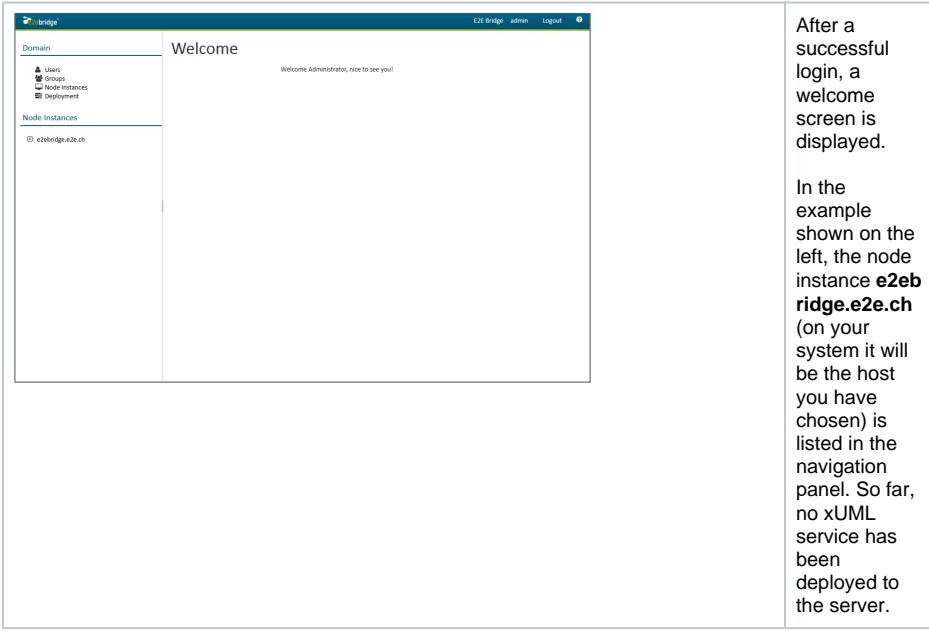

#### <span id="page-3-0"></span>Installing the E2E License Key

Before an xUML service can be started on the Bridge, the E2E License Key has to be installed.

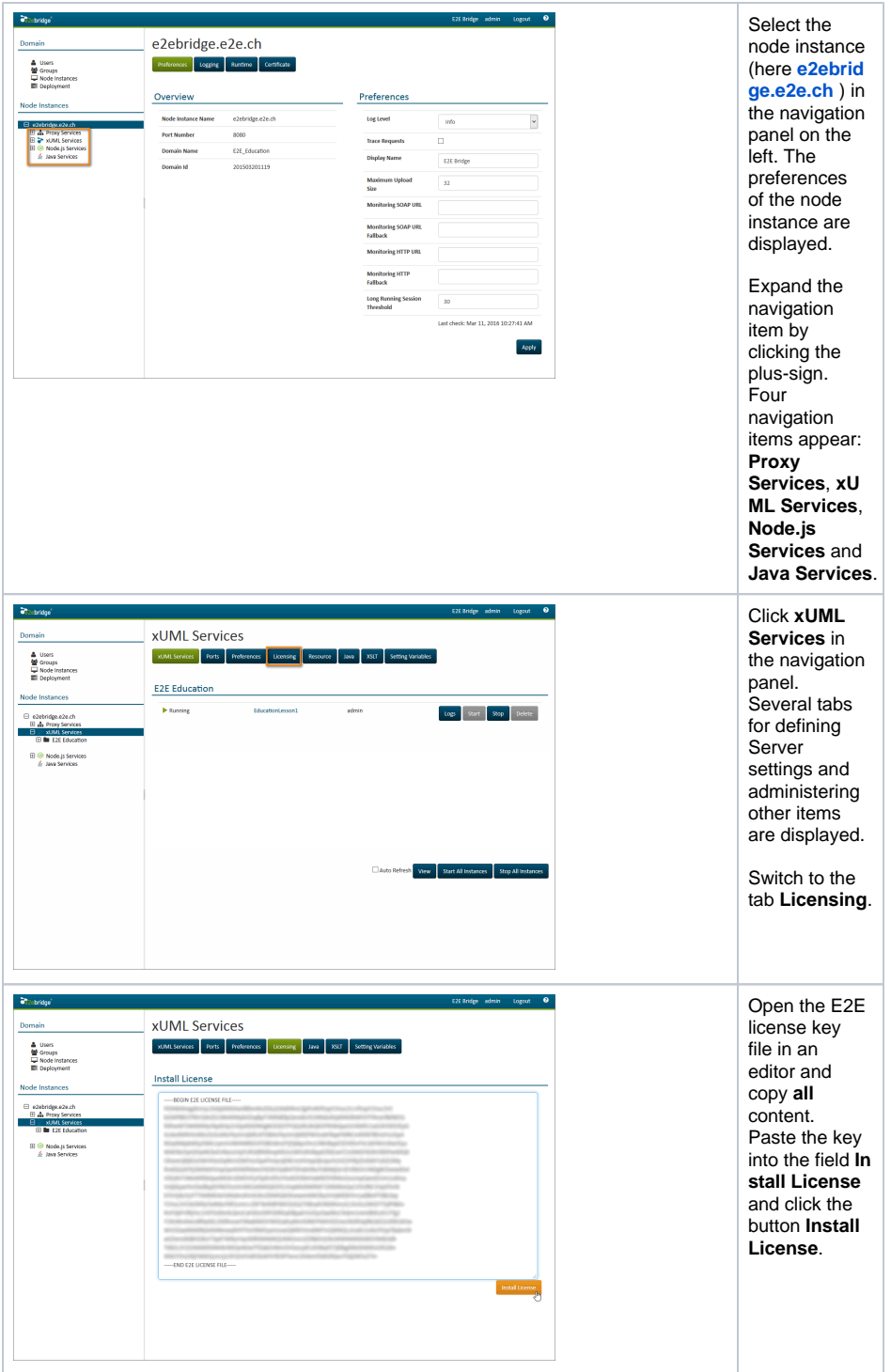

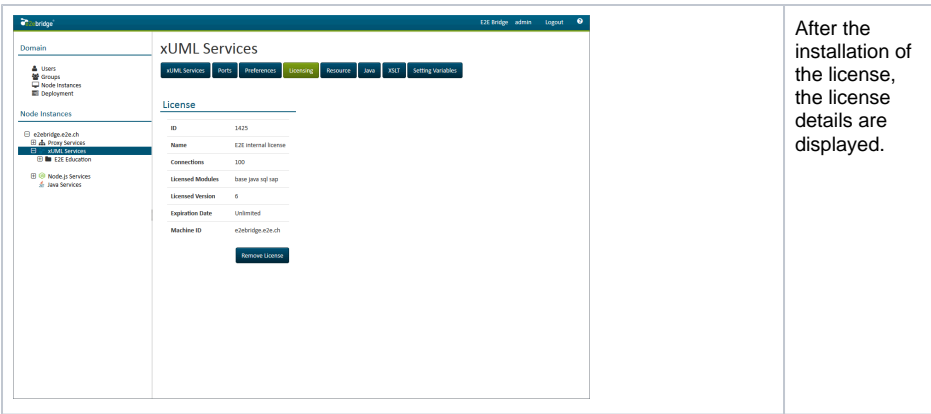

# <span id="page-5-0"></span>Deploying the Compiled xUML Service

Before deploying the compiled xUML service, you first need to check the settings of the Builder project. Select **E2E Builder > Settings** from the menu.

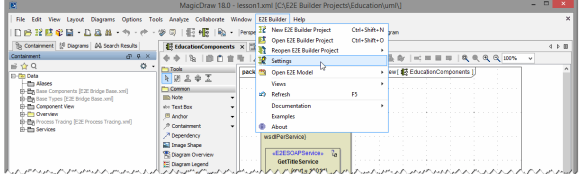

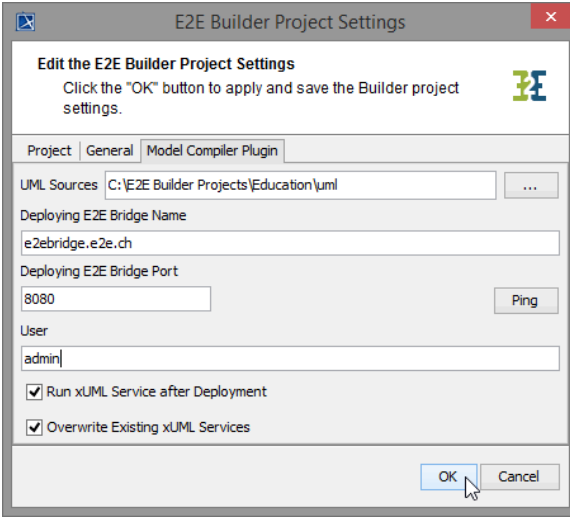

**Plugin**, you can check the deployment settings of your project. • The field **Deployin g E2E Bridge Name** specifies the Bridge that executes the deployme nt. It should be set to the host where you have installed the Runtime. The **Depl oying E2E Bridge Port** should be set to **8080**. This value was defined during the installatio n of E2E Runtime. • The Bridge **U ser** should be set to **admin.** • The options **R un xUML Service after Deploym ent** and **Overwrit e Existing xUML Services** should be selected. Select **OK** to close the window, return to the Model Compiler window, and select the xUML service.

On the tab **Mo del Compiler** 

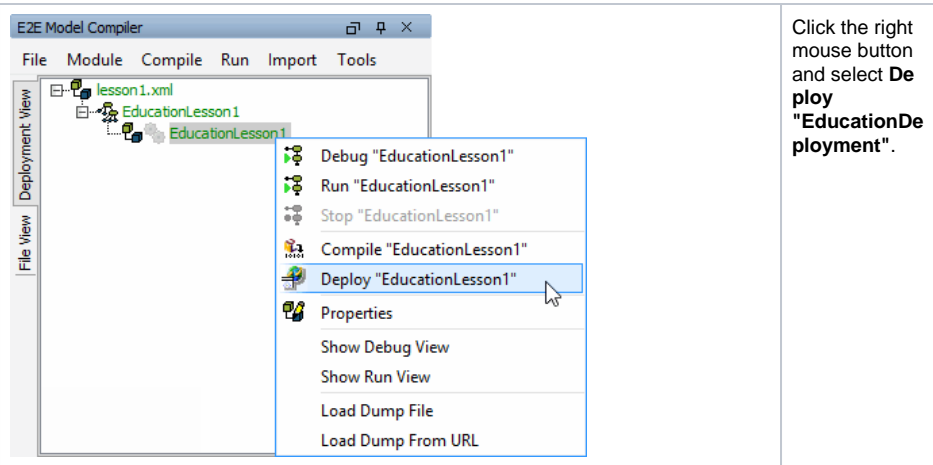

The menu items **Debug** and **Run** would implicitly deploy the xUML service to the Embedded Runtime.

The next dialog asks you to enter a password. The Bridge addresses security issues and allows defining user and group access rights. For instance, users may be refrained from deploying xUML services (for more details see [Group Roles](https://doc.scheer-pas.com/display/BRIDGE/Group+Roles) in the [Server User's Guide\)](https://doc.scheer-pas.com/display/BRIDGE/Bridge+User+Guide).

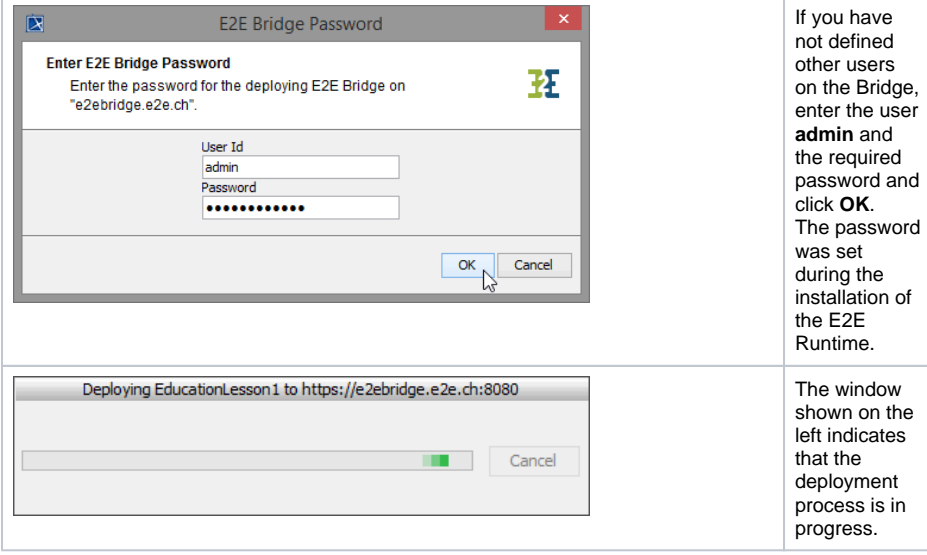

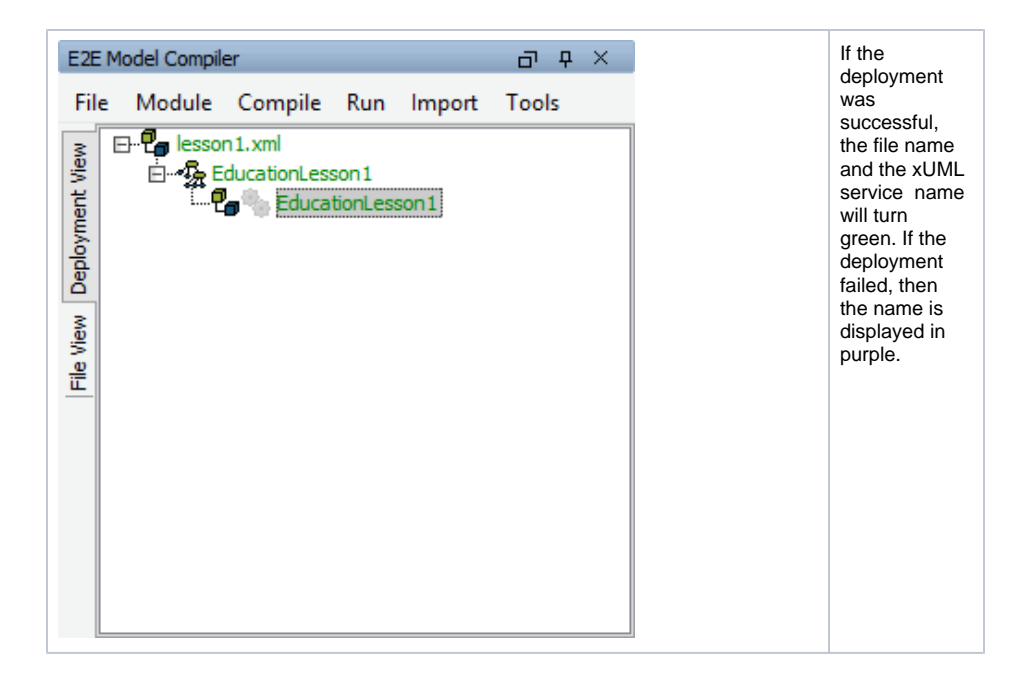

## <span id="page-8-0"></span>E2E Bridge

After you have logged into the Bridge for the first time, you deployed the compiled xUML service. Reload the browser window to see the change. As the Bridge session expires after approximately 30 minutes of inactivity, you may need to log in again.

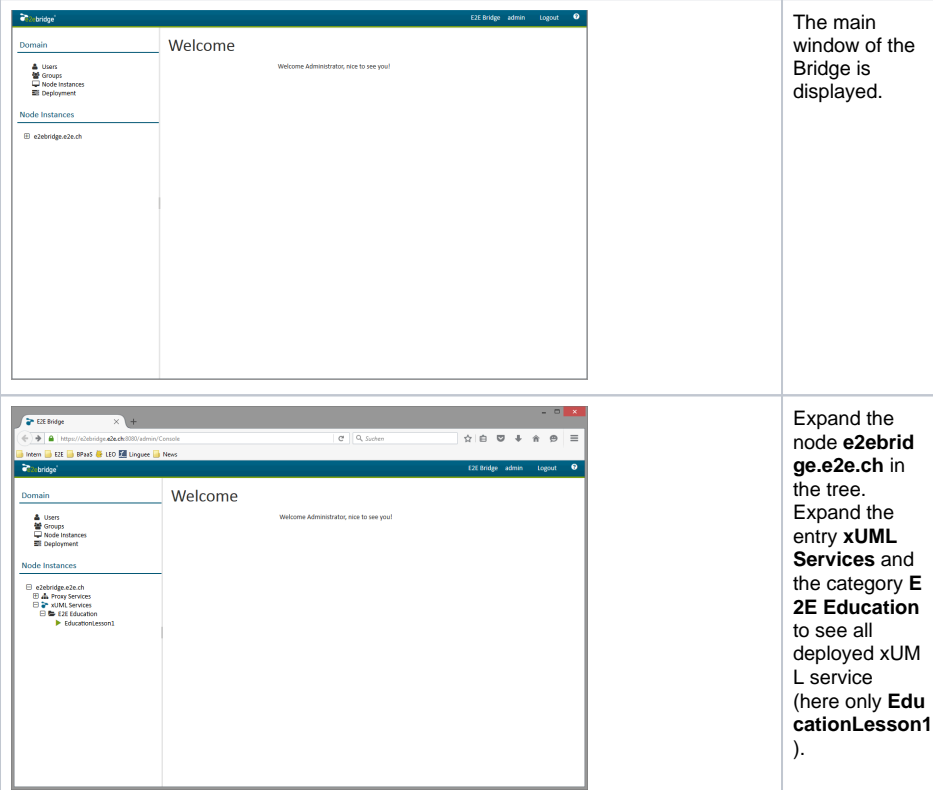

If many xUML services are deployed and managed in the Bridge, it makes sense to categorize them. Services belonging to the same category are grouped together in the navigation panel. In the example on the left, the xUML service **EducationLesson1** is displayed below category **E2E Education**.

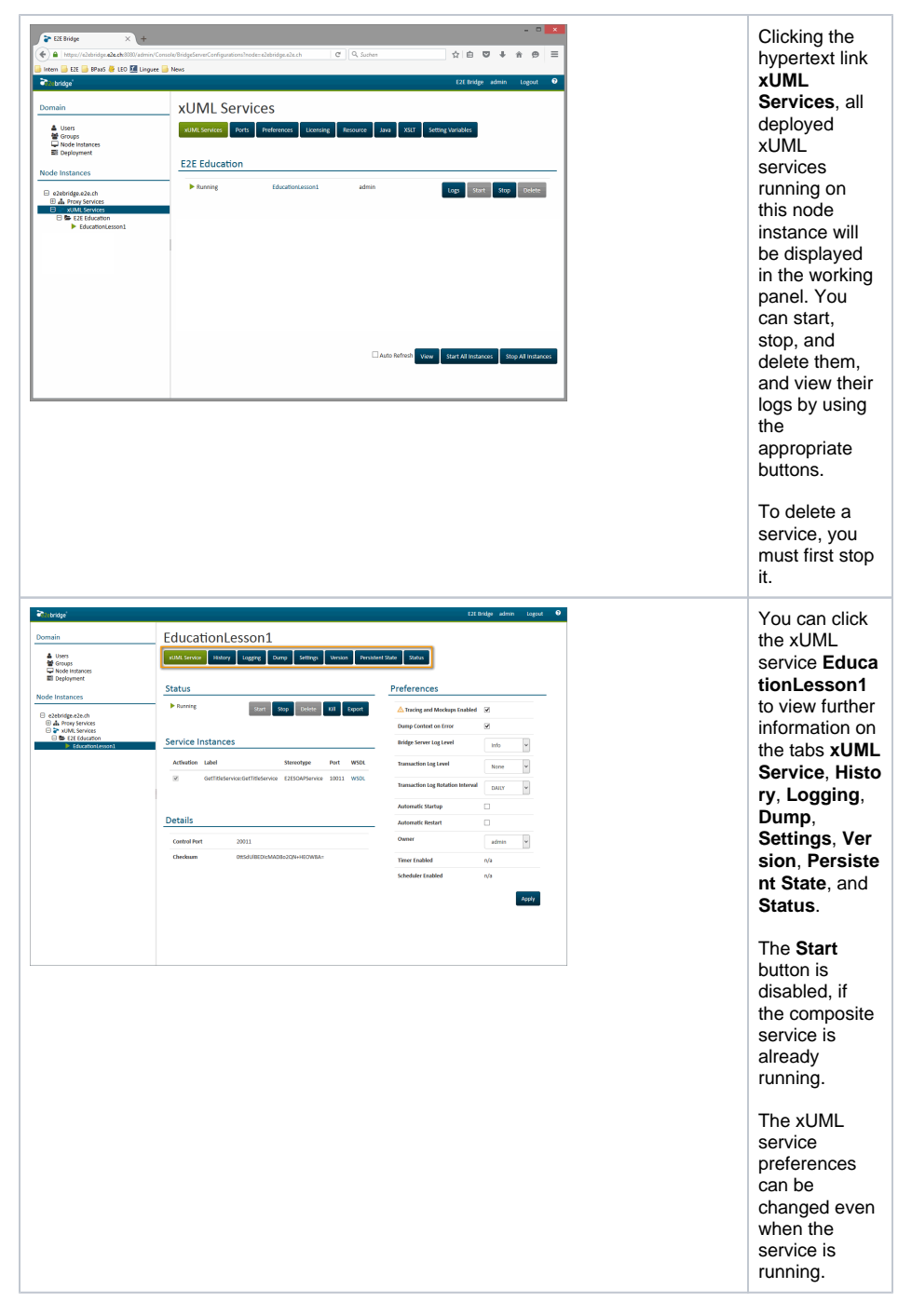

If you would like to read more about E2E Bridge, we recommend reading the [E2E Bridge Integration](https://doc.scheer-pas.com/display/BRIDGE/Bridge+User+Guide)  [Platform User's Guide.](https://doc.scheer-pas.com/display/BRIDGE/Bridge+User+Guide)

**Congratulations! You have successfully finished lesson 1 of the E2E Education.**